# **IVUS & Tissue characterization IVUS & Tissue characterizationReal World Experience**

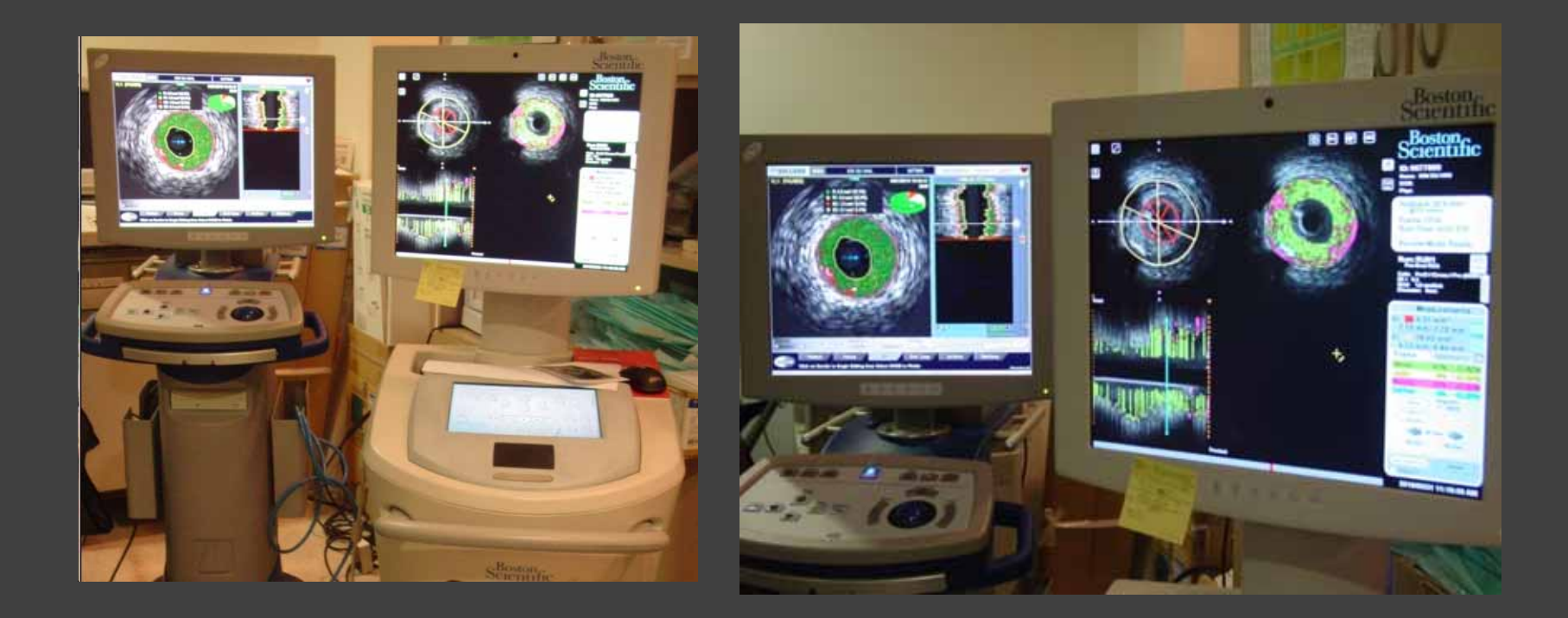

Lee Sung Yun Inje University ilsan Paik Hospital

**IVUS Learning Center** 

## **The iMap™ Feature Overview Feature Overview "40MHz Tissue Characterization 40MHz Tissue Characterization**"

### iMap™ Feature Workflow

- 1. Characterization of plaque composition between the lumen and media
- 2. Confidence label assessment
- 3. Uninterruption of black and white work flow
- 4. Provides volume, area and percentage measurements
- 5. Ability to select areas of interest in the cross sectional and longview for detailed analysis.
- 6. Automated Trace Assist

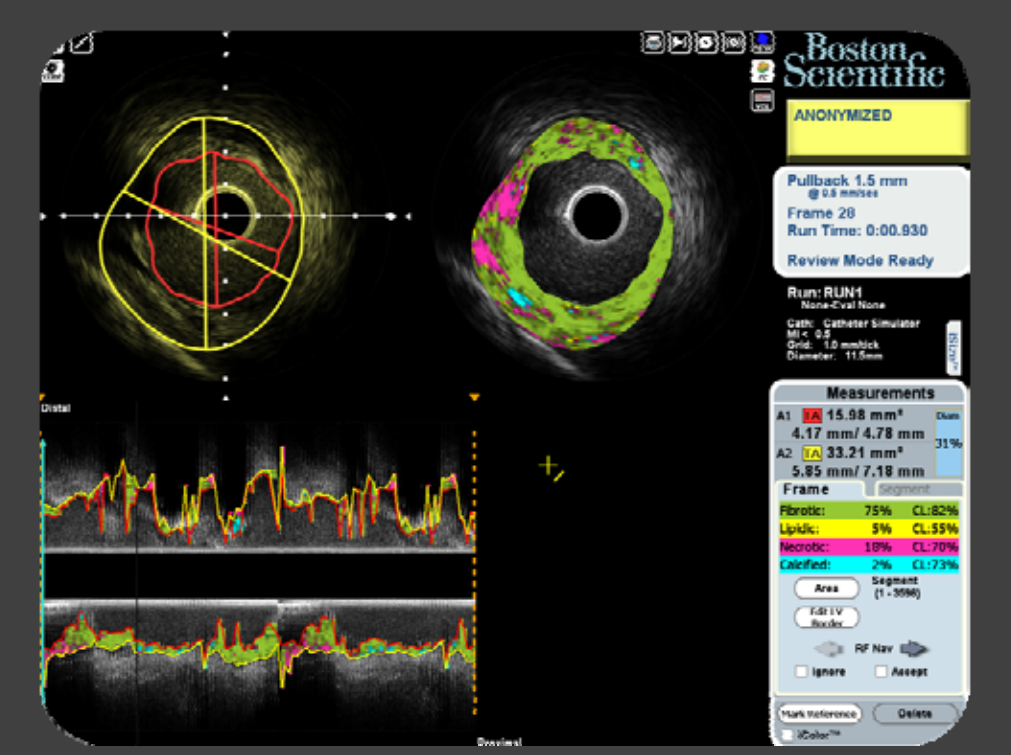

### $2.691$

# How to get *iMAP* Easy to get with touch-screen button

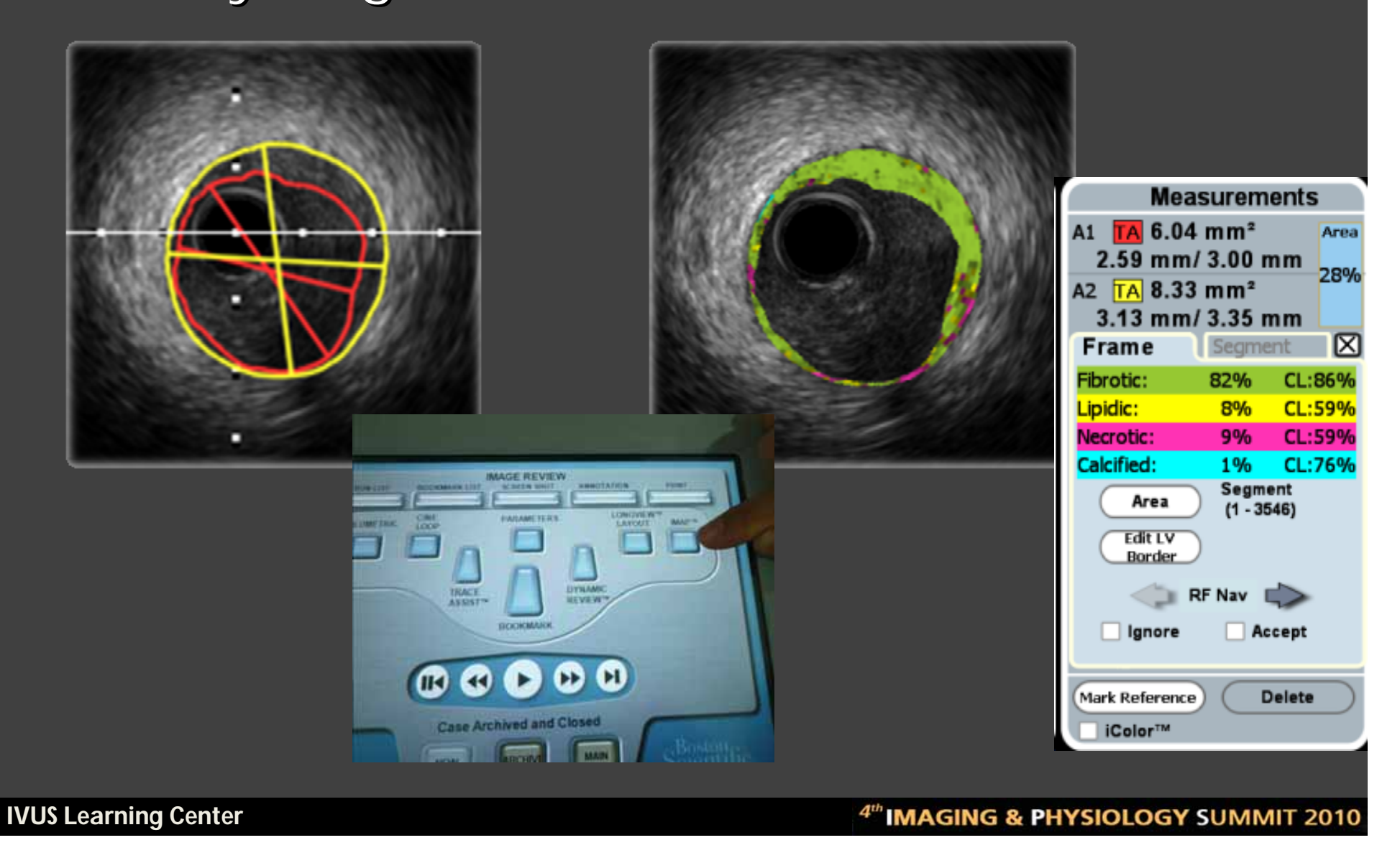

# Clinicians must adjust border to correct Automatic Trace Assist system

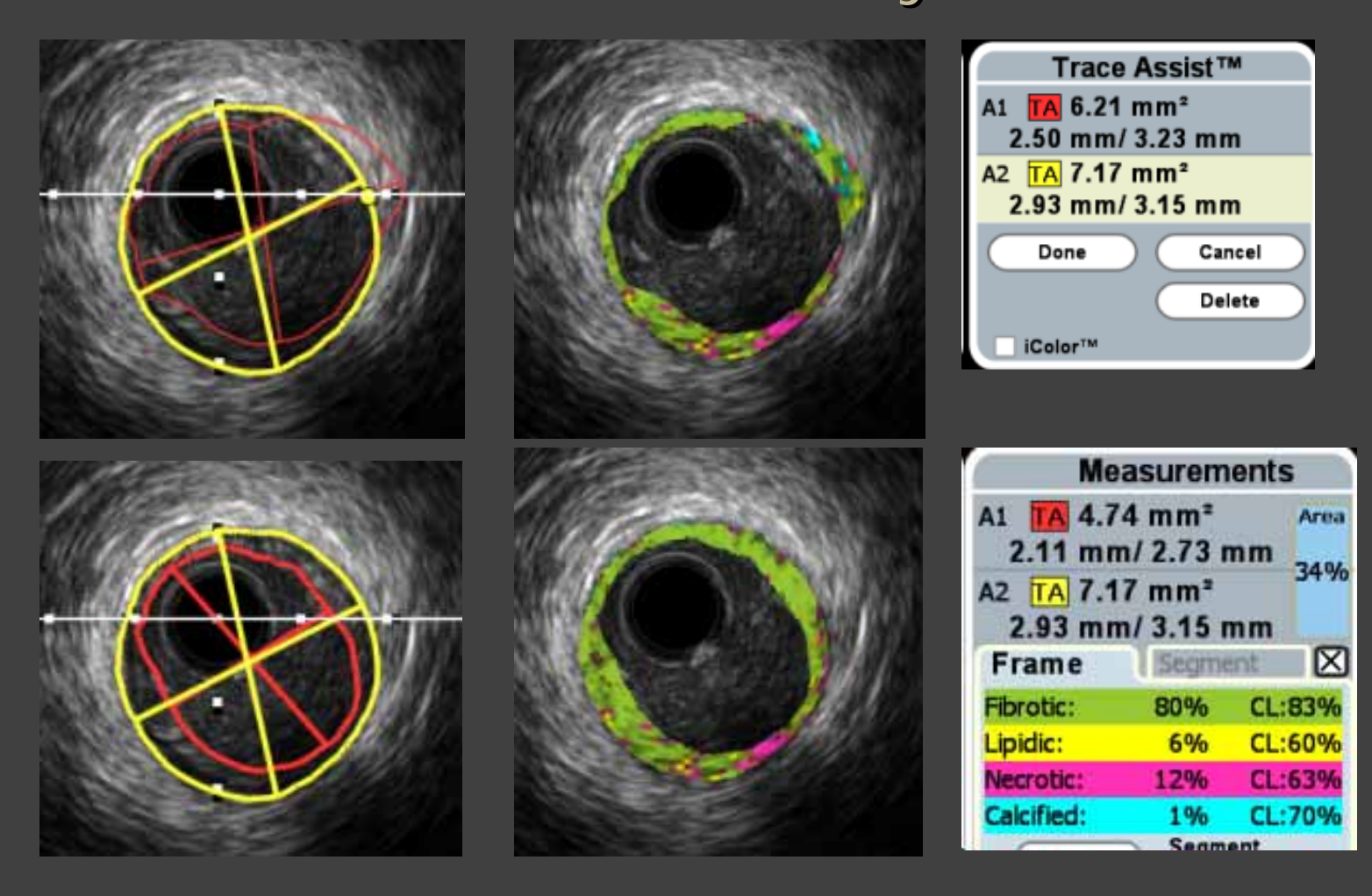

#### **IVUS Learning Center**

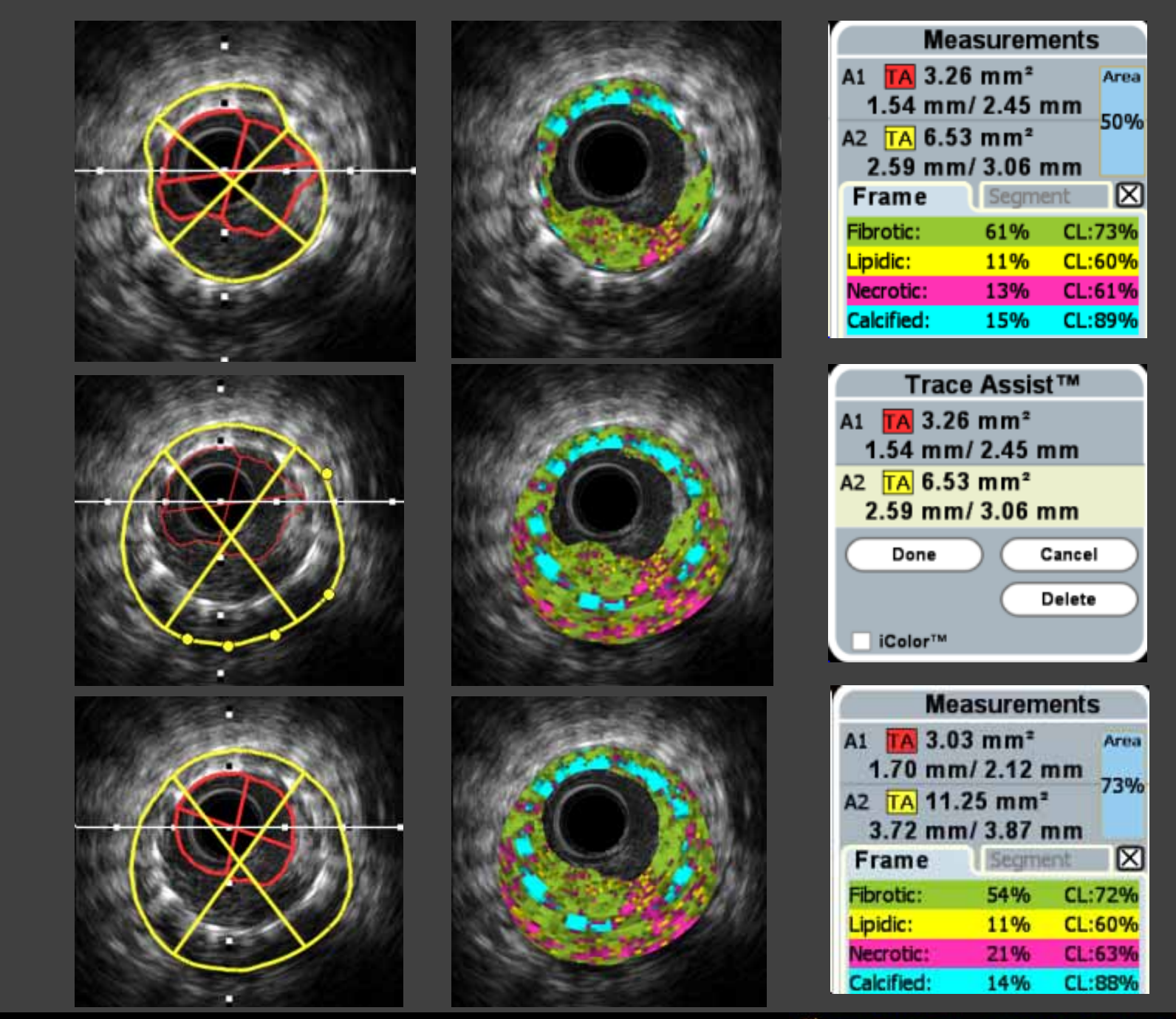

# **Region of interest Region of interest**

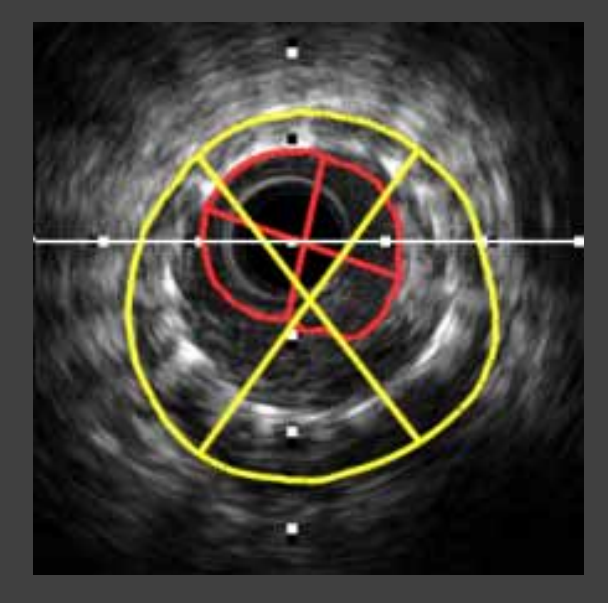

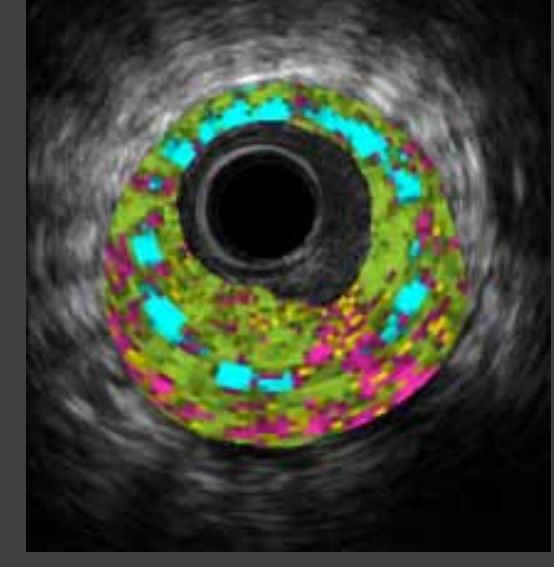

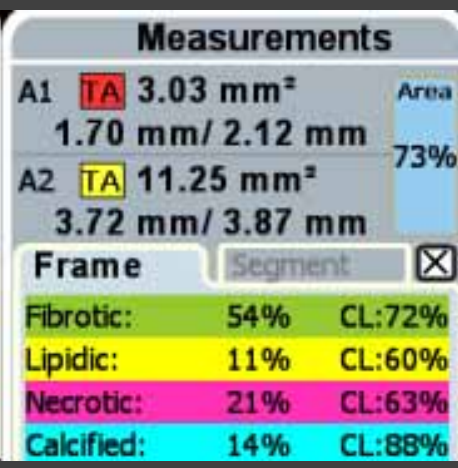

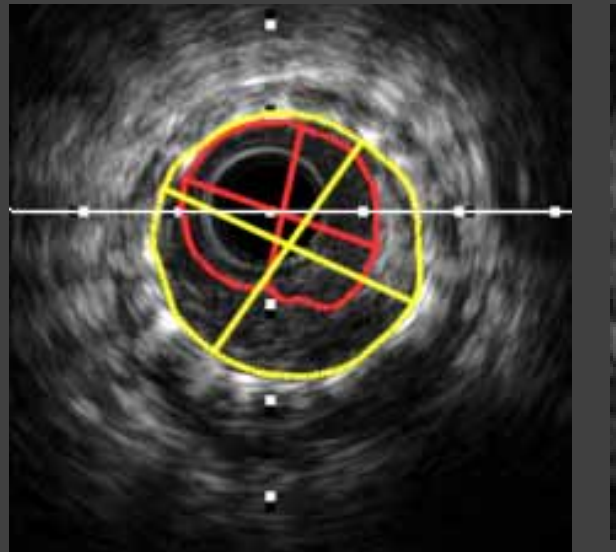

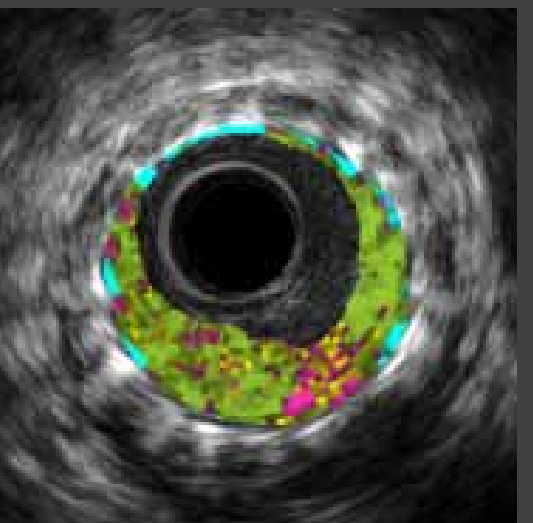

4th IMAGING & PHYSIOLOGY SUMMIT 2010

**IVUS Learning Center** 

# **Example of iMAP for Neoimtima**

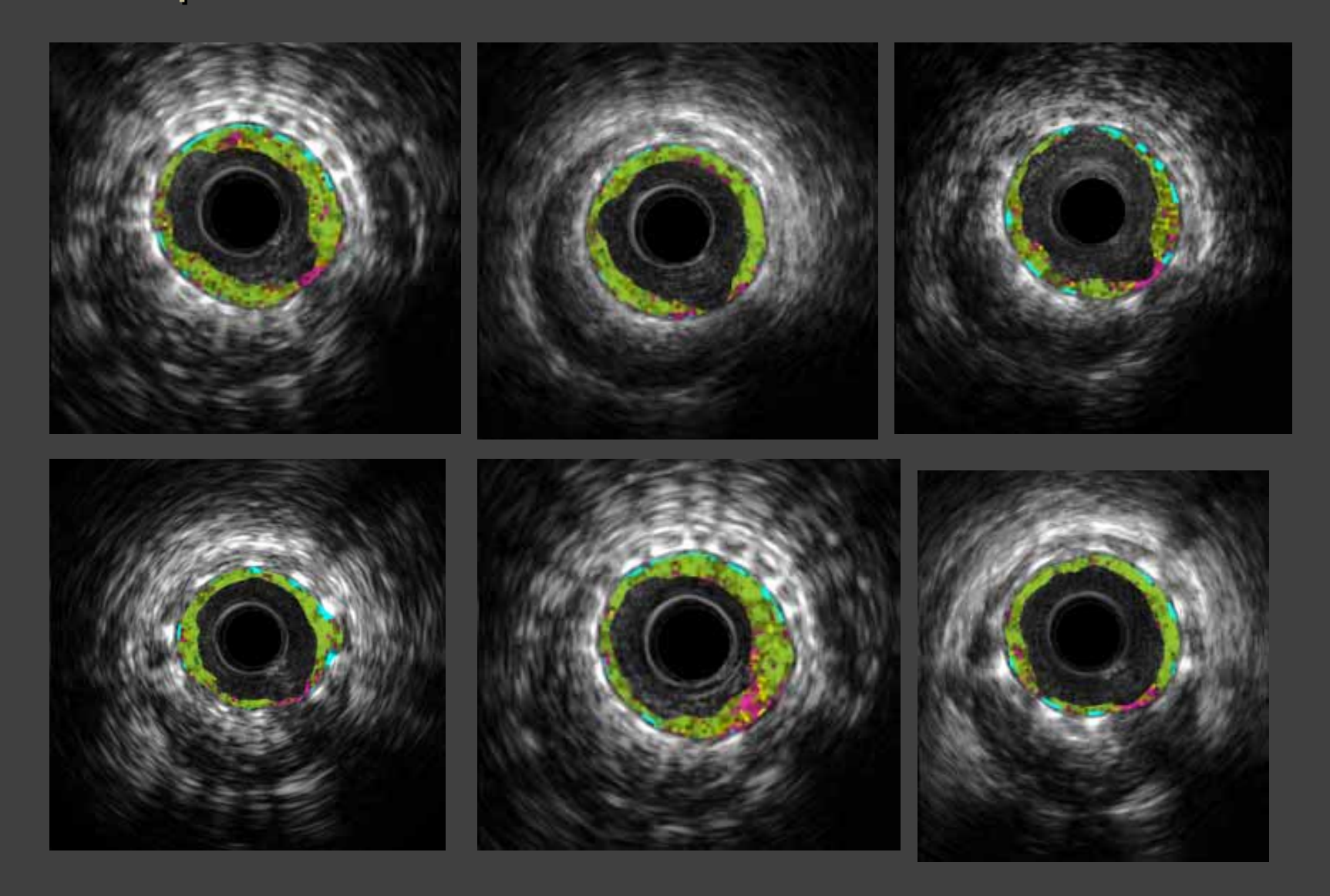

**IVUS Learning Center** 

## If you want to get frame of interest with *iMAP*, **Do not get grey-scale IVUS frame first. Use Longiview Layout with RF frames**

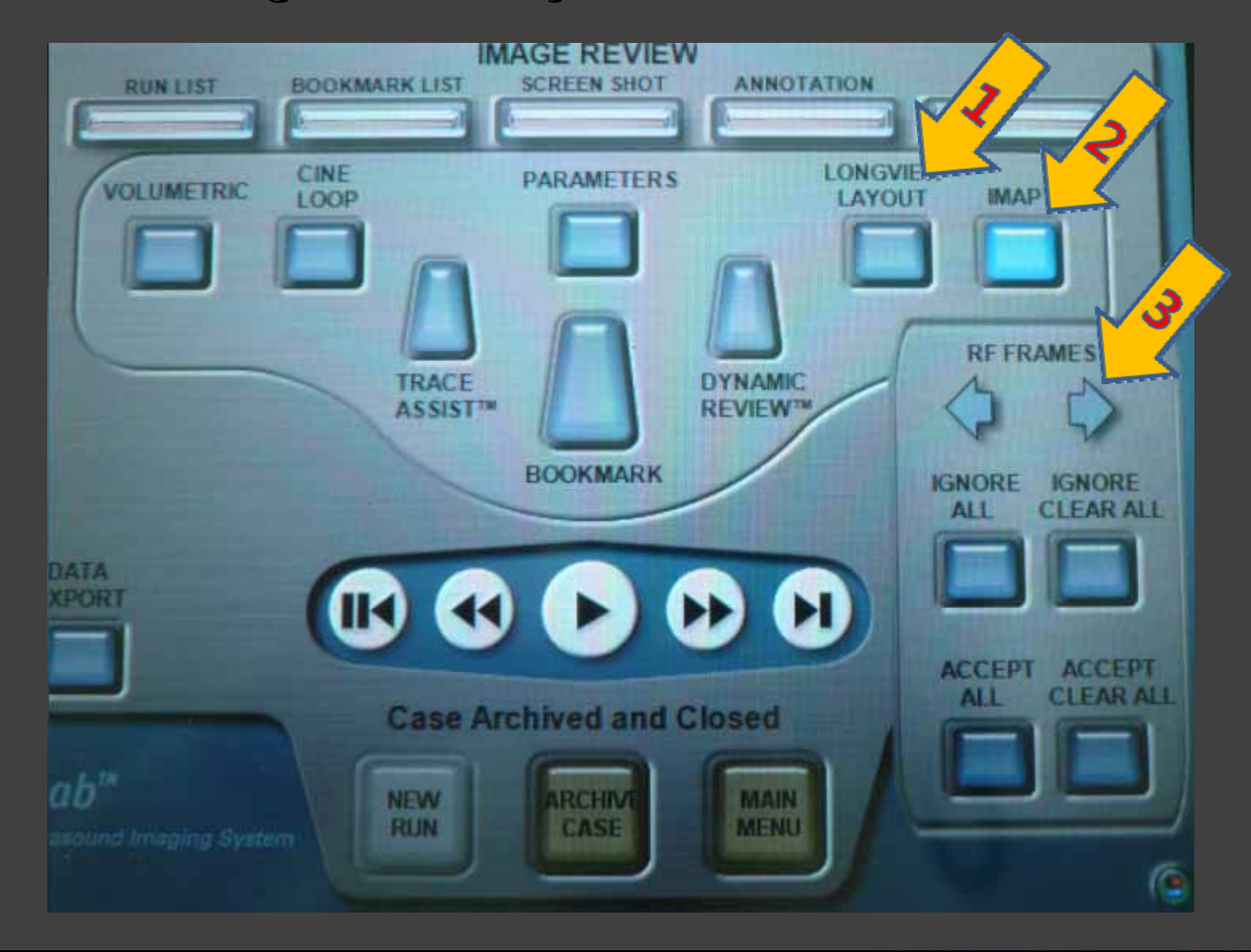

**IVUS Learning Center** 

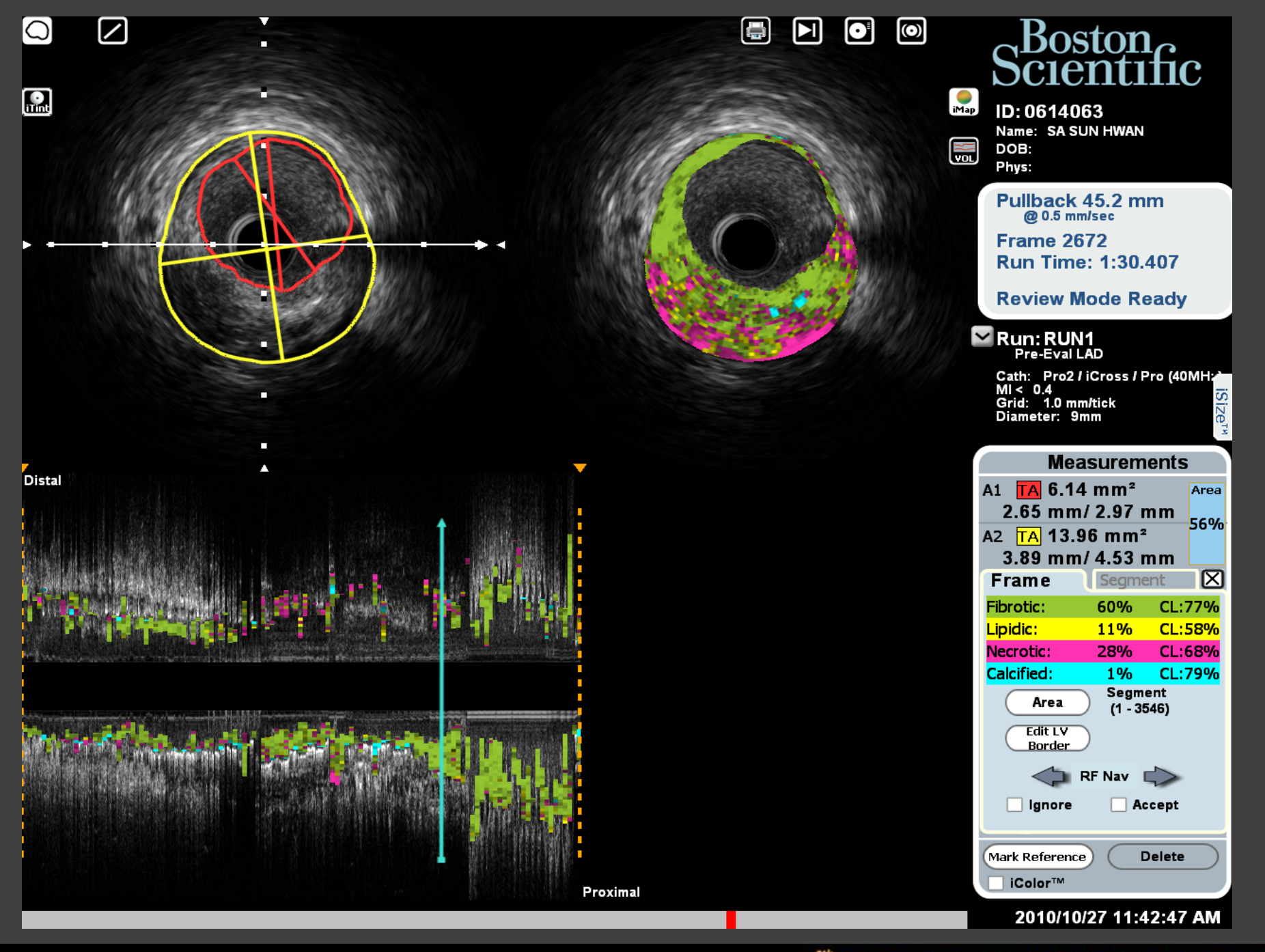

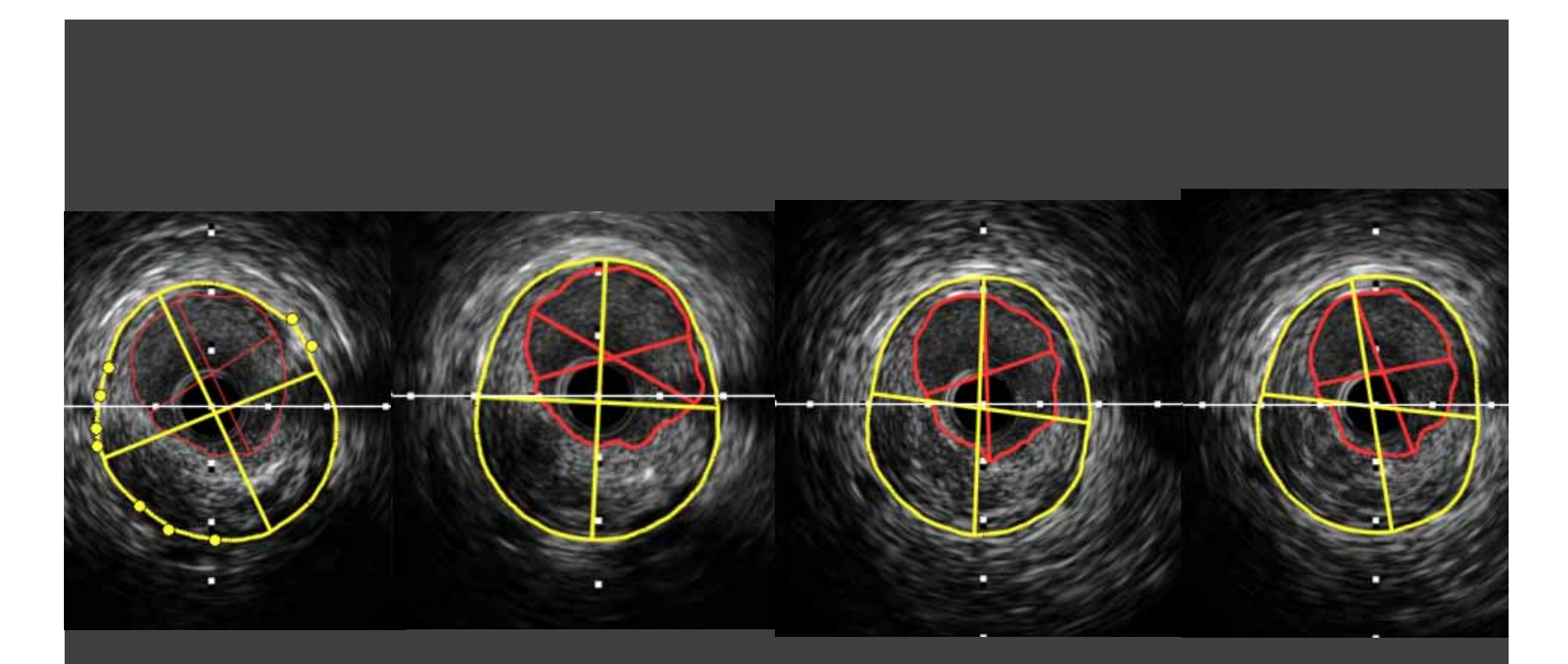

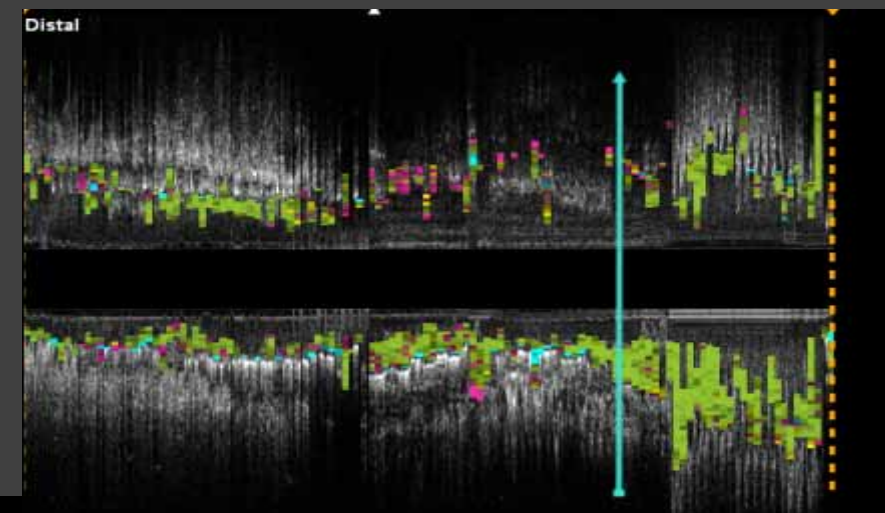

**Proximal & PHYSIOLOGY SUMMIT 2010** 

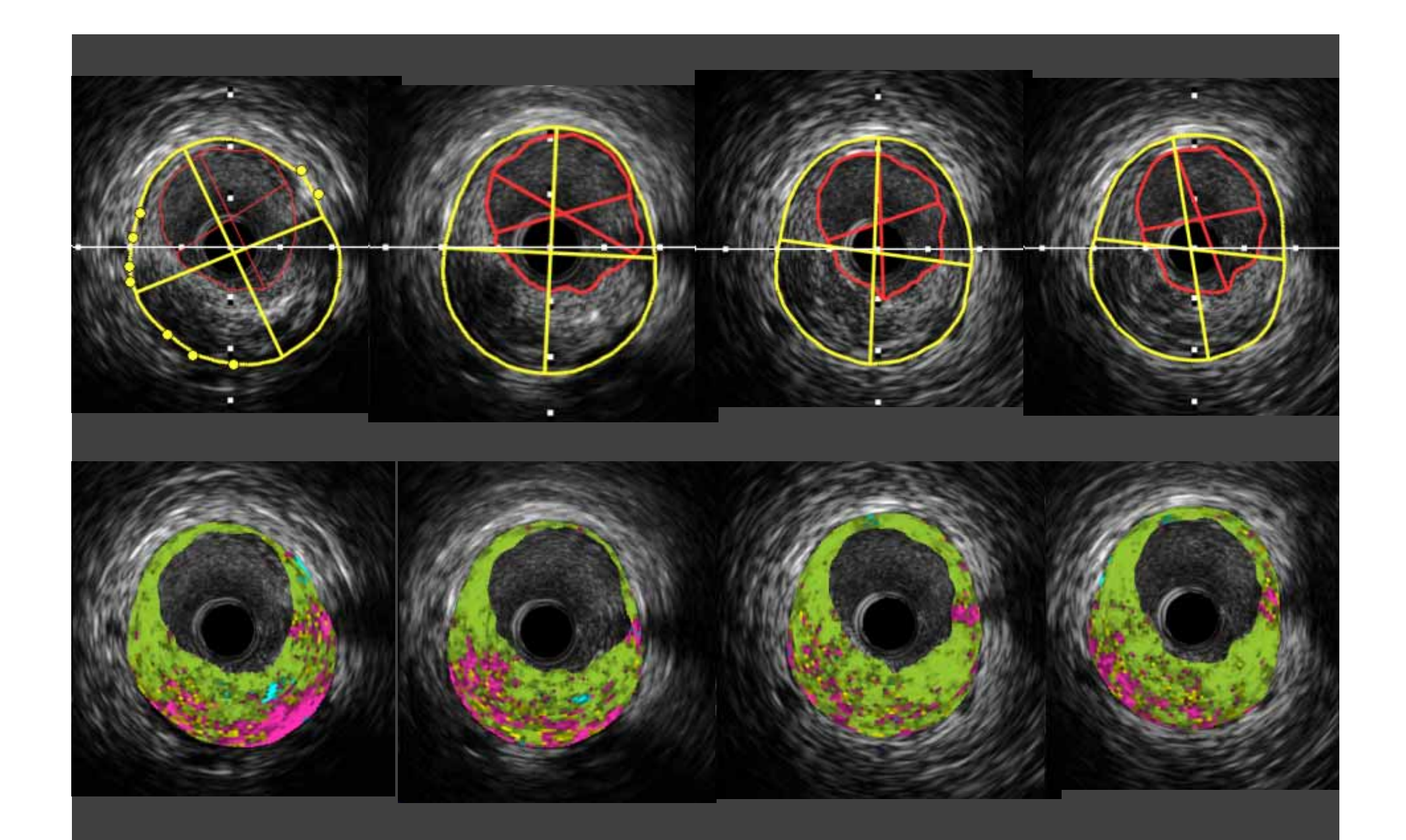

## Satisfy with Very Similar Frame , not exact !

**IVUS Learning Center** 

## **After iMAP acquisition, then analysis acquisition, then analysis**

1. Save "Screen shot" and "Data export" to CD/DVD/Removable hard disk CD/DVD/Removable hard disk 2. Do not erase data on hard disk 2. Do not erase data on hard disk

before Data export

- 3. Use option when archiving into DVD to off-line iMAP analysis analysis
- 4. Off line analysis 4. Off line analysis

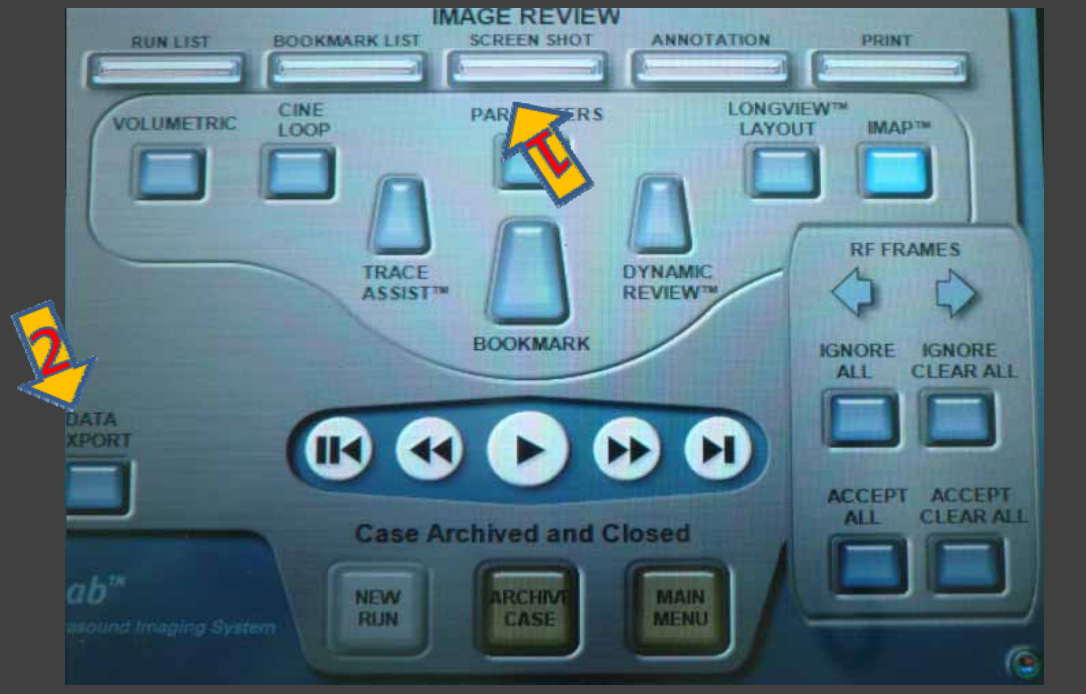

### **IVUS Enhancer**tm

#### DICOM, echoPlaque, and iLab File **Review and Analysis**

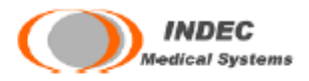

IVUS Enhancer™, the newest component of the IVUS Plus and Foundation families, offe easy-to-use visualization capabilities, full length, real time longitudinal display with fi rotational capability, two dimensional quantification, flexible over any portion of the acquire pullback, and animation saving capabilities. Moreover, Enhancer is designed to be able to ru on laptops, so now IVUS analysis can travel with you wherever you go.

### Review and Analysis of iMap™Data Using INDEC's echoPlaque Software

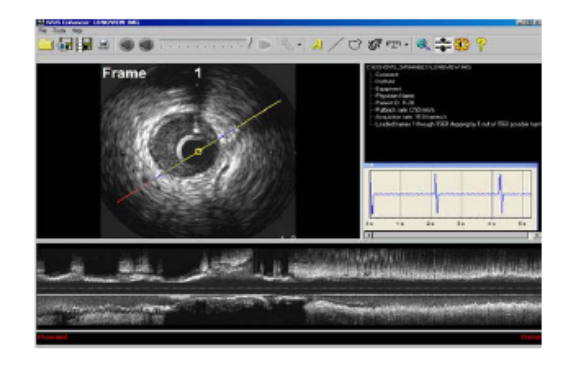

Display Boston Scientific iMap images, contours, and measurement results:

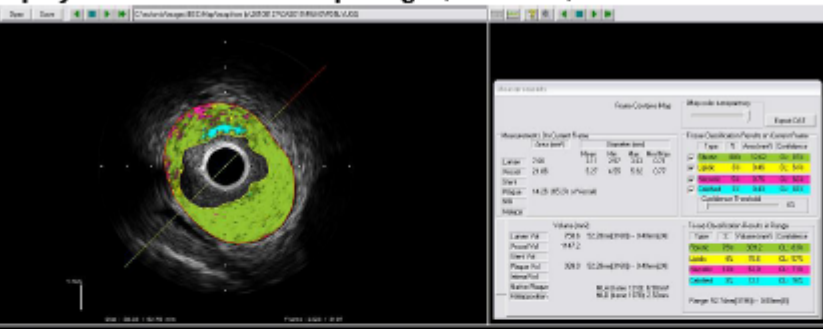

#### Additional features to improve and enhance analysis:

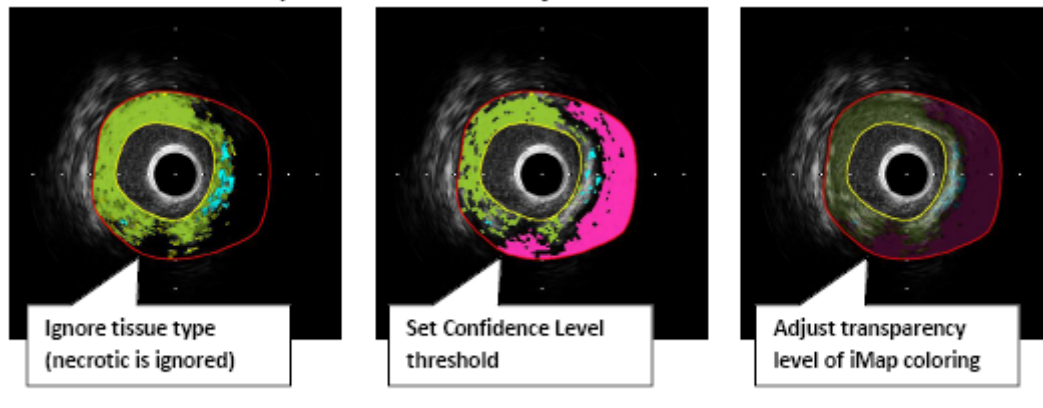

#### **IVUS Learning Center**

Frame-by-frame and region results are shown in echoPlaque. In-depth results can be exported to Excel-compatible DAT spreadsheet files:

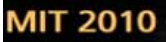

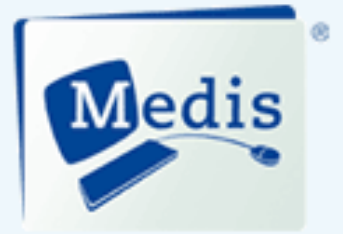

# QIvus<sup>®</sup>

#### **Everything You Need to Assess Intravascular Images**

IVUS and OCT image data sets present a wealth of information. Getting the most out of that information in a fast, efficient way -that is what Qivus<sup>®</sup> helps you achieve.

Fast quantification, plaque visualization and tissue characterization give you all the facts and insights you need.<br>What's more, you get them in a time frame of minutes, so that you can direct your attention to what really matters: treating your patients.

Qivus-everything you need to assess intravascular images.

#### **Olvus Benefits**

· Drastically reduces analysis time with its semi-automatic analysis and fast editing · Gets more out of images already available

#### **Olvus Features**

- **IVUS**
- · Support for all data formats
- · Time-saving automatic detection of lumen, stent and vessel border
- · Powerful, intuitive and fast editing
- · Single-slice contour detection and semi-automatic 3D contour detection

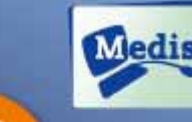

Now with Now with<br>support for<br>dissue<br>tharacterization<br>and OCT

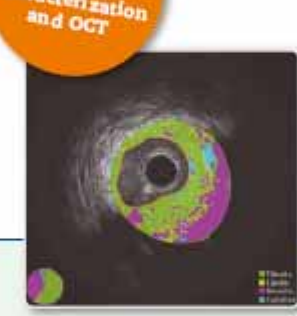

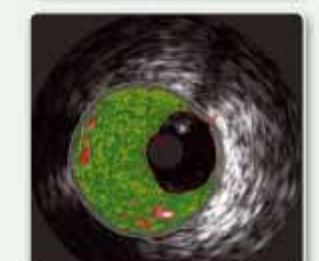

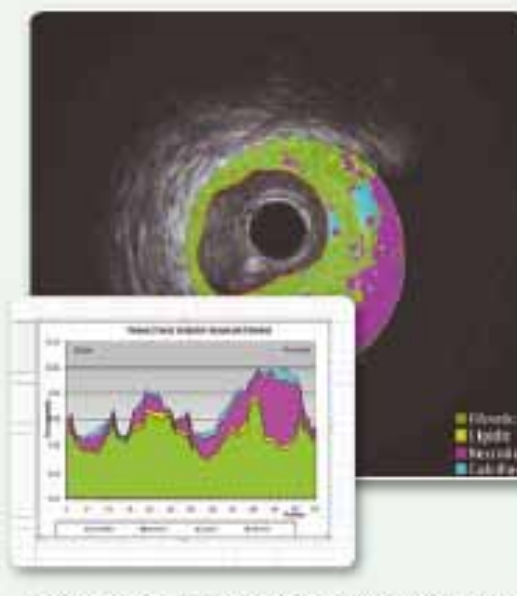

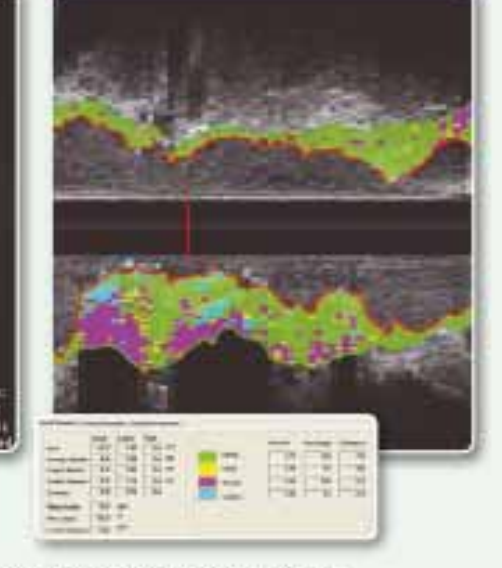

Gwaris a registered trademark of Medis medical imaging systems by in the United States and in other countries<br>Gwar<sup>a</sup> is based on image processing algorithms developed at the Division of Image Processing, Department of Aad University Medical Center.

The time characterization and optical coherence tomography (OCT) modules of QIvar have not received US FDA 510(k) market<br>clearance and are not available for sale in the United States. If you are interested in these modules inly, please contact us-calendria-dir.nl.

#### **IVUS Learning Center**

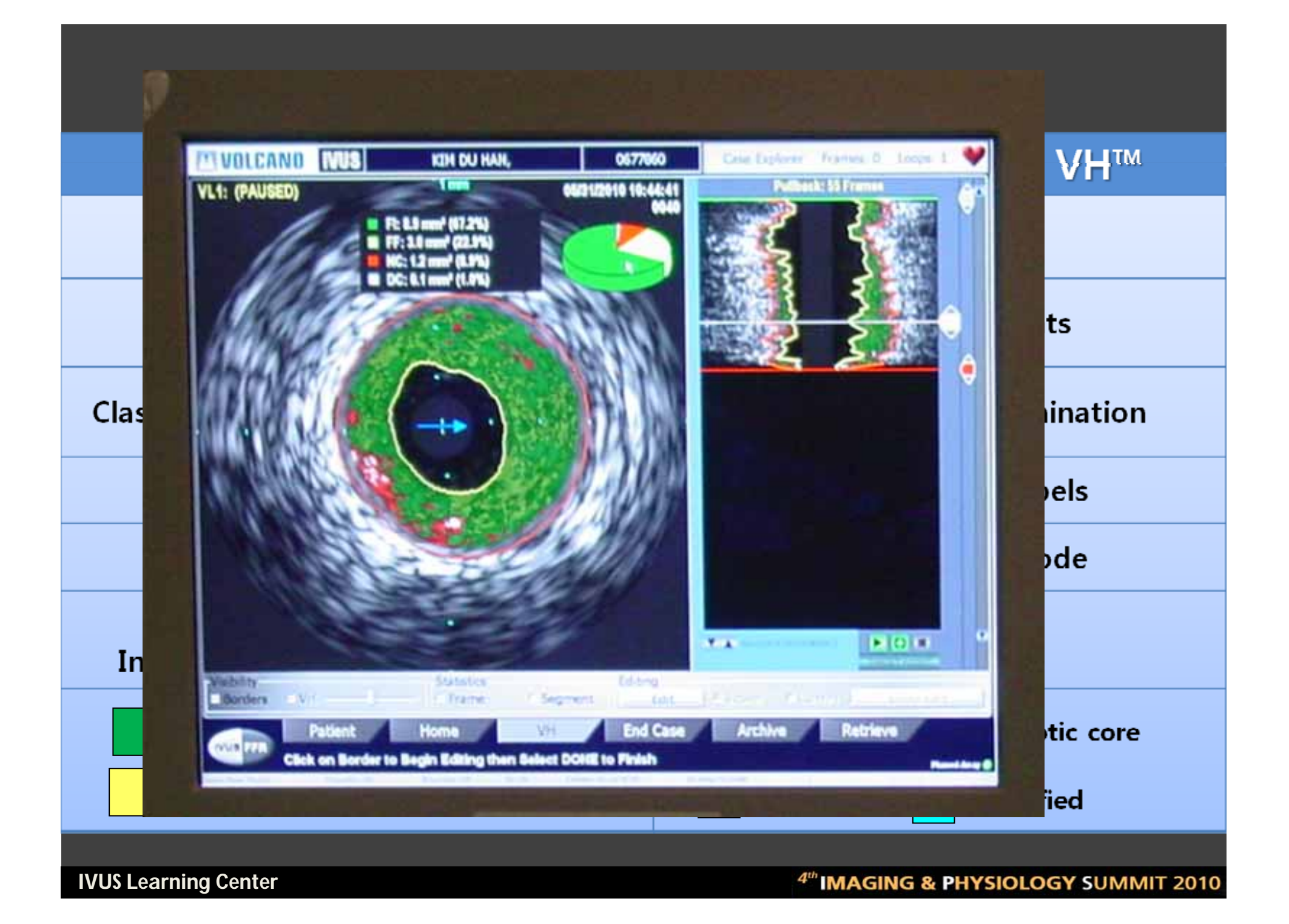

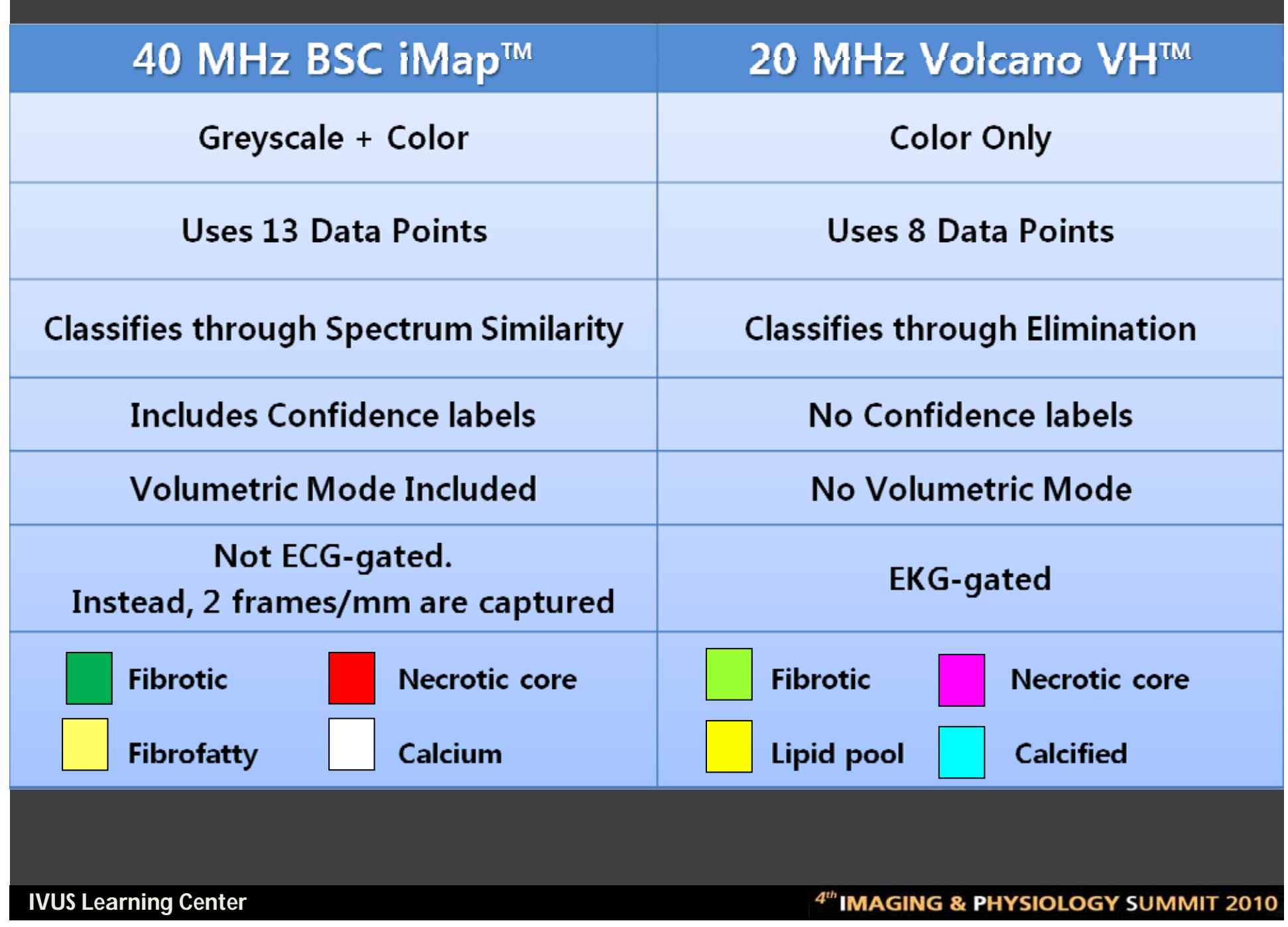

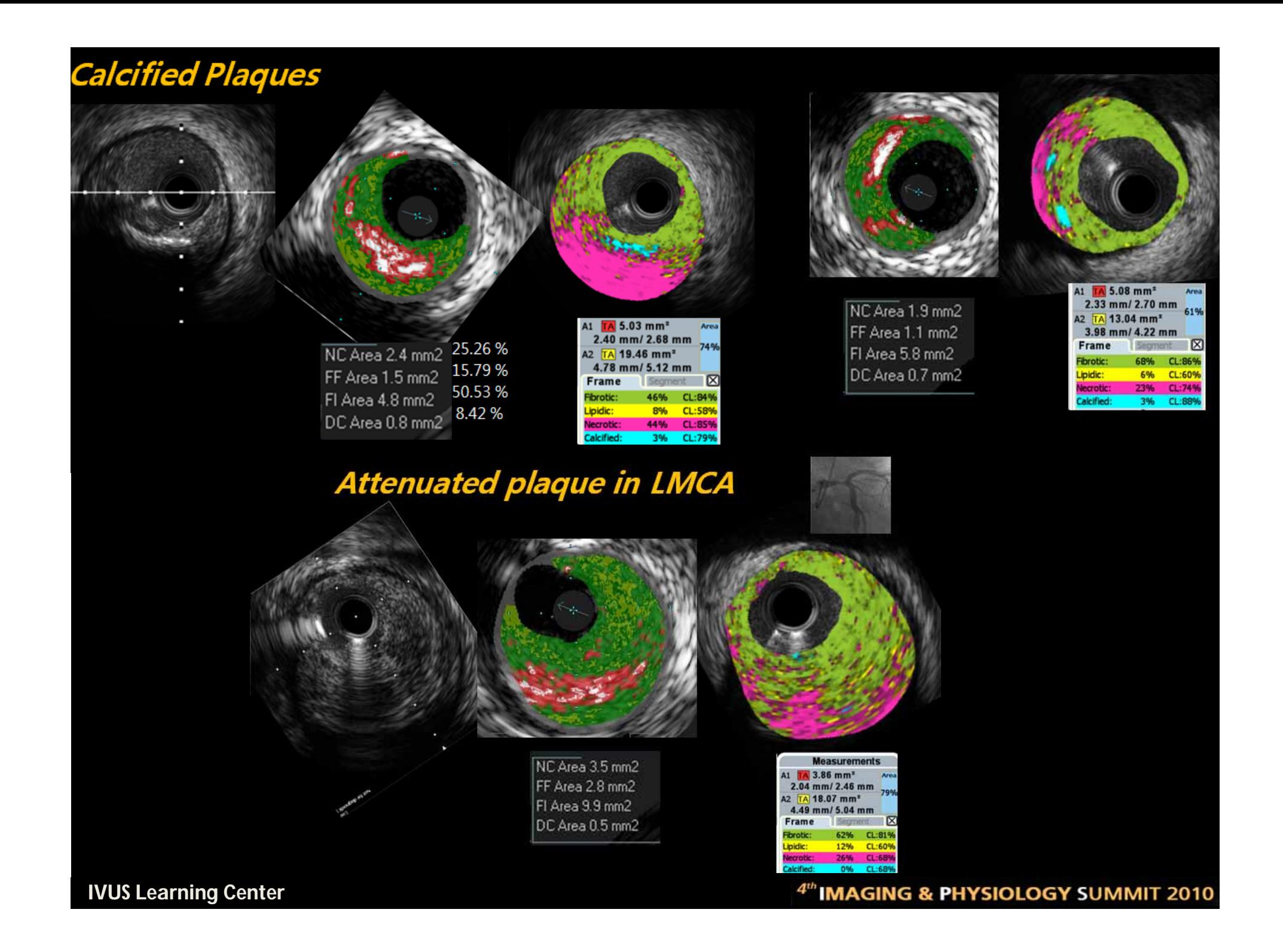

### • **iMAP-IVUS**

- Interpreted as less calcium and necrotic area
- Nearly all shadow as necrotic core with high confidence level
	- Calcium / Wire artifact / Attenuated plaque …..
- Did not showed peri-stent metal necrotic core
- Could analyze specific regions of interest
- Automatic iMAP capture with 2 frames/mm
- **VH – IVUS** 
	- Also wire artifact as necrotic core in parallel wire
	- Peri-stent metal necrotic core
	- –Plaque behind calcium ?

# **Personal opinions Personal opinions**

- **iMAP-IVUS needs more** 
	- **Software upgrade for Area beyond all kinds of shadows**
	- **Systemized analysis tools ( low cost )**
	- **Nationwide iMAP database and study group**
		- **ISR study for neo-intima ……**
	- **Need iMAP definition ?**
		- **Thin cap fibroatheroma**
		- **5 types of Lesion**

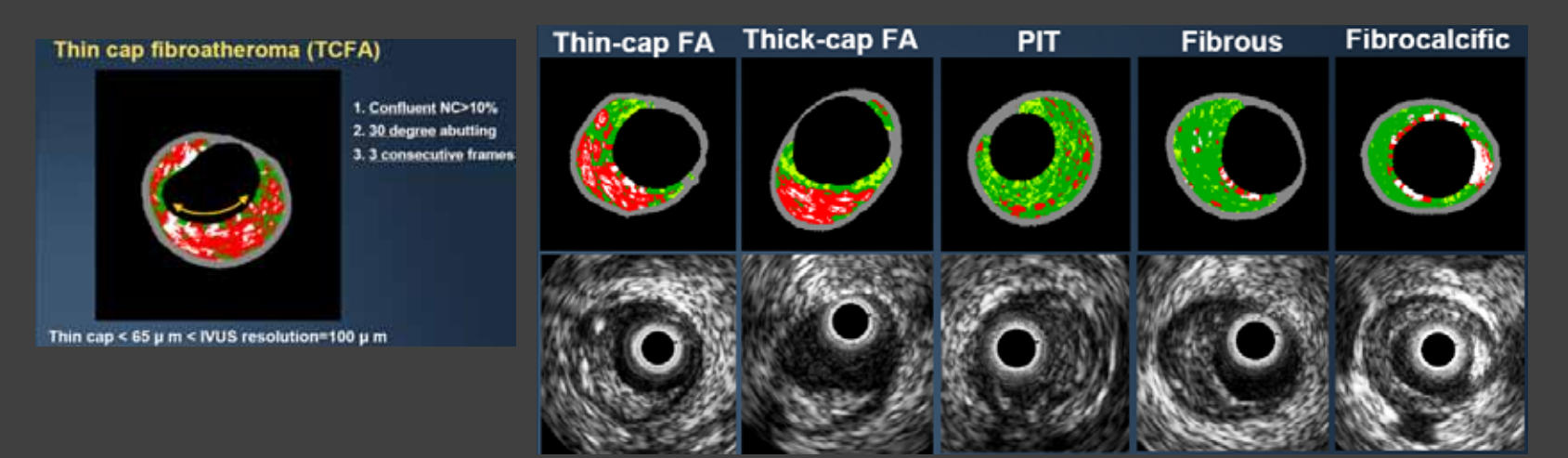

#### **IVUS Learning Center**

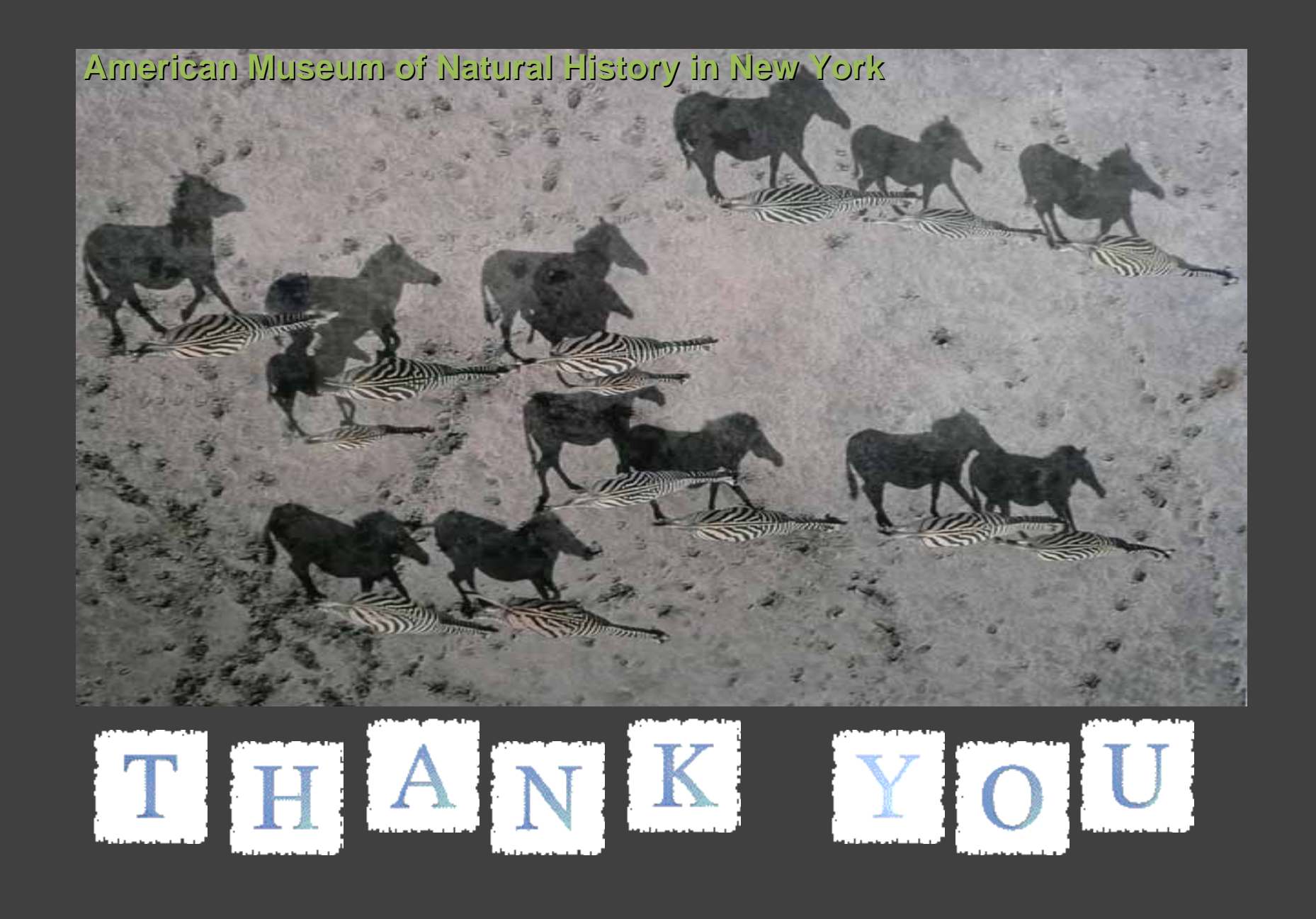